(063) 8806

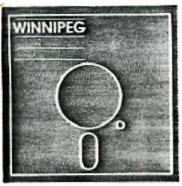

# Memyslefter.

# J UNE 1988

The Winnipeg 99/4A User Group is a non-profit organization formed by computer hobbyists for users of the Texas Instruments 99/4A Home Computer and compatibles. The content of this publication does not necessarily represent the view of the Winnipeg 99/4A user Group.

Next General Meeting - Date : June 26th 1988

Time : 1:00 P.M.

Place: 1334 Aikins St.

#### Current Executive

President: Sheldon Itscovich 633-0835 Treasurer: Bill Quinn 837-7758 Darrell Wyatt Newsletter Editor 339-9742 Co - Editor Marie 339-9742 Technical Advisor Rick Lumdsen 253-0794 Publisher: Peter Gould 889-5505 Publisher: Sheldon Itscovich 633-0835

Dave Wood

Bill Quinn

Mailing Address:

Publisher:

Publisher:

NEWSLETTER EDITOR 1334 Aikins St. WINNIPEG, MANITOBA CANADA, R2V 2C7

895-7067

837-7758

## LETTER FROM THE EDITOR by Darreli Wyatt

This month I would like to take some time and review some of the progress that our club has made in the past while.

We started off in September with no president or any other executive other than our treasurer Bill Quinn and no newsletter or meeting. We had lost contact with other clubs and indeed were dangerously close to disappearing completely.

With a lot of luck we were able to put together a newsletter and arrange for a meeting with the existing members we could find. At that time we numbered approximately 12.

So much for the sob story. We now have a full and very active executive. Dur membership numbers approximately 16 with the promise of 2 more this month and another 3 thinking it over still. We are now in communication with other groups again thanks to our illustrious president Sheldon and are starting to trade software once again. At this time I am pleased to announce the addition of our own BBS, the number of which we will be giving out at the meeting and will be publishing next month once all the beta testing is complete. This marks a major step forward for now we will have a proper upload and download section and will be able to put all new shareware(freeware) up thus eliminating the need for unnecessary copying at the meetings. As mentioned previously in other issues we also have our own in town dealer thus saving the hassle of ordering through the mail for software. We are indeed fortunate to have a man like Rick Lumsden in the club as he is the sysop for the new board and the dealer for software and hardware. Rick also is one of our main hardware fixit men as well so thanks Rick for all of your support. Mike Wasserman has also filled in a pap and is doing hardware repairs for all the major jobs that need to be done.

As far as the newsletter goes, Ralph Mills has agreed to take over the TI CHAT column on a permanent basis and starting next month, Brian Lesku will be contributing a monthly games review. It is indeed a pleasure to see the involvment from so many members instead of just a few. Also if there is anything that anyone would like to see in the newsletter please let me know and I will see if I can oblige.

Well I guess that is pretty well it for this month. Unfortunately Rick was so busy with his new board that we will have to do without his article this month which is a

shame because I know many of us look forward to it. Once again keep in mind that we do now have a BBS again and the more support and calls it gets the stronger it will be. Keep computing and we will see everyone next month.

TI CHAT by Ralph Mills

From 'The TI Forum' May COMPUTER SHOPPER

Reviews of software - TELCO, PLUS, PRINT WIZARD, and CLASS make up the major part of their column.

TELCO, a terminal emulator that runs with the TI-99/4A and Myarc 9640, was written by Charles Earl of Ottawa. Version 1, available as faireware, \$20 (US) -suggested, is a large (<200 sectors), menu driven group of programs, including ANSI, D410, ADM3A terminal emulation; macro facility for automating on-line processes; a built-in dialer; and more. It is comparable to FAST-TERM, though smaller. Documentation is extensive. TELCO was also reviewed in the March ('88) issue of Micropendium.

PLUS is a utility like Funnelweb, written by Jack Sughrue, editor of M.U.N.C.H. in Mass. The package (719 sectors) includes TI Writer templates, tips and tutorials, personalized disk and calendar progs, a banner prog, and others. It is described by Rom Albright as the 'best' operating system available, and is obtainable as single or double sided disk for \$10 (US) from Jack (Box 459, East Douglas, MA 01516).

PRINT WIZARD from TRIO+ includes greeting card, sign-maker, a banner prog. a letterhead design prog. and more. It's available at \$25 (US) (3 disks) from TRIO + software (Box 115, Lipscomb, IA 50148.)

CLASS, written by Bill Harms is a graphics package enabling creation of letters, special shapes for signs, etc. Cost \$10 (6527 Hayes Ct.,Chino Ca 91710). Requires Super XBASIC, 32K, disk drive and printer.

A way to make an autodialer from MDDS, using program code is given. There is also a warning about lithium battery replacement in Mini-Memories. Cut out the old cell, clean the remaining solder connections prior to soldering in the new cell. Deposits left by the leaking cell can explode. This tip was provided by Gerard P. Dombroski.

#### HELFFUL HINTS by Darrell Bub

Well, as busy as the club is getting, what with all the new programs and hardware etc., etc., it is a very

slow month as far as newsworthy items go. Sheldon has received mail and disks of freeware from Jim McLaren and a giant catalog from Ron Warfield so we have lots to play with but not too much for the newsletter I am afraid.

Elecause of this I have taken this opportunity to include some excellent tutorials and charts regarding II Writer or Funnelwriter. Many people, especially the new users do not have any documentation at all and are not aware of a lot of the features available. This will give

a brief description of the main commands and printer control codes available for the more popular printers. The following sheets are reprinted from the Edmonton User's Group and mainly from the Houston User's Group. It is a good idea to keep these charts handy as you will find them very useful whenever you are wordprocessing. Now that you have all of this extra data I just know that we can expect all kinds of articles to start rolling in, so till next time, cya.

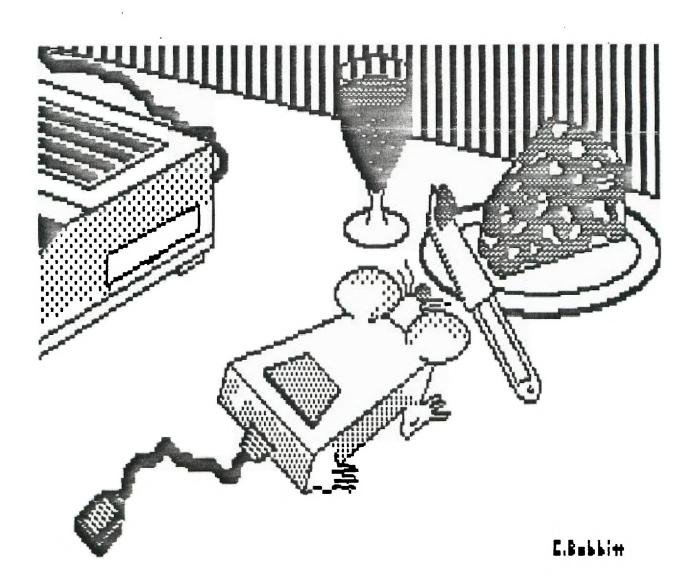

#### Accessed as a copy from "Unknown" Newsletter---if you recognize this, let se know, please. -- Ed.

#### TI-WRITER PRINTER CODES

Your TI-WRITER word processor has two ways of outputting codes to your printer. The above codes work for EPSON compatible printers. The following is a explanation of how to use these codes.

#### TRANSLITERATE CODES:

These codes can only be used when you print your file through the FORMATTER of TI-WRITER. The main purpose of these codes are if you want to have specific print changes within your text. For example, if I wanted to have a line of text to be printed in ITALICS. I would do the following: On a seperate line I would enter .TL 94:27:52 The 94 is the ASCII code for the circumflex symbol (SHIFT 6). This tells the FORMATTER that whenever it runs into the symbol to output the ITALICS code (27:52) to the printer. To turn off the ITALIC mode, we would have to have another transliterate code to do it. AGAIN on a seperate line we would enter .TL 126:27:53 The 126 is the ASCII code for the TILDE symbol (FCTN W). When the FORMATTER sees this symbol, it outputs the ITALIC OFF code to your printer and returns to normal PICA type. The line of text would look like this on your screen: Printer set for ITALICS.~

Each TRANSLITERATION must be on a line by itself followed by a carriage return. It is best to have your codes at the begining of your file. Or a seperate file can be created and then used with the .IF (Include File) command at the start of your text file.

#### SPECIAL CHARACTER MODE:

This mode can be used in either the EDITOR or FORMATTER. Its purpose is to send a PERMANENT printer control code to your printer. To enter these codes into a text file, you would enter whatever codes are desired on a seperate line within the file. All of your codes may be entered onto the same line ending with a carriage return. Just as with the Transliterate codes, you can have a seperate file set up for whatever codes you require. You can also combine transliterate codes with Special Character Codes. The transliterations still must be on a line by themselves. line by themselves.

- Page Houston Users Group MARCH 1988

### TIWRITER OVERLAY OVERVIEW by Tom Kennedy

How many of you have a typewriter, please raise your hand. Keep your hand up if your typewriter has interchangeable text. How about automatic bold and underline? Or some amount of memory storage (for letter heads, etc.)? How about an erase key? Those of you left have probably got a pretty expensive piece of machinery, but TI-WRITER has ten times the functions, or features of the best typewriters. With TI-WRITER, your only limitation is your own creativity.

To start off with, what will you need to operate your Word Processor? You must have the 99/4A console (TI-WRITER won't work with the 99/4), a TV or monitor, the cartridge and disk package, the disk system, memory expansion, the RS232 interface, and a printer. In other words, the whole works. The printer is something you definitely want to be careful in choosing because all of your work will be in vain if you can't print out exactly what you type in, and with an attractive appearance. First, let's look at the command line. That's the line at the top of the screen when you're in the command mode. There are seven commands shown and sixteen sub-commands that are options of the main seven. The commands are selected by typing only the letters that are capitalized in the word. For instance: "Fr for Files, "SH" for Search, or "LF" for Load File. That's an interesting point: you can access any of the sub-commands from the main command menu. In other words, to ShowDirectory (which is a disk catalog) you would enter the command mode, (FCTN 9), and either type "F" for files, and "SD" for ShowDirectory, or just type "SD" immediately. This feature saves a lot of time and keystrokes. The first command is Edit. This simply enters you into the text-edit mode in which text is created.

Next is Tabs. When you hit "T", the top part of your text is shown with a scale across the top showing the current tabs and margins. Changes are made by simply typing over existing entries with the appropriate symbol (L.R.T., or I).

"F" for files allows you to work with your text file as a whole. To Load, Save, Delete, Print, Purge, or ShowDirectory. "PF" for print file is not what you'll get when you print out through the text formatter; it just prints a "hard copy" of the whole file, just as you see it on the screen. It doesn't print with any of the whole file, just as you see it on the screen. It doesn't print with any of the modifications made by the format commands (more on those later). "PF" is useful for making a fast copy of a long letter, or whatever, in order to check for errors without having to scroll back and forth or up and down. Purge simply erases the file from memory to prepare for a new entry. It is similar to the "REW" command in BASIC.

Next is "L" for Lines. This allows you to work with whole lines or groups of lines by moving them to somewhere else in the text, copying to somewhere else and leaving the original intact, to delete groups of lines, or to quickly move the cursor to some line in the text vith the ShowLines option.

Search (or "SH") gives you the option of either the FindString routine or the ReplaceString routine. FindString voil move the cursor to the first and/or each successive use of the word string you give. ReplaceString searches the text for a given string and replaces all or one occurrence with the new string. This is great for correcting a repetitive spelling error.

RecoverEdit is a failsafe repair in case the text buffer was purged in either the File or Quit command. It will pull back everything but the first line and restore the file. I guess the loss of the first line is the penalty paid for accidentally erasing a file, which can't be done very easily.

Finally Qui keystrokes. The first command is Edit. This simply enters you into the text-edit mode in your fingers are at. The problem though, is that it can be very confusing trying to remember the fifty different, key combinations that activate the thirty functions. A better method is to just pick which keys you're going to use for what function and ignore the rest. What I do is use the number line keys for anything shown on the overlay strip and just memorize the few functions hidden down in the keyboard. Let's start by going down the overlay strip, left to right as shown on the next page.

The last four key functions to mention are the cursor arrows: UP, DOWN, LEFT, & RIGHT. These stay the same as in console BASIC. Now, if you're still following along you may be quite confused with this onslaught of information. The point is, you can't learn all of this in one sitting, but after using TI-WRITER for a while you start to pick things up as you need them. Rest assured, you do spend the majority of your time typing. The purpose of most of the functions I've mentioned are to manipulate the text which is already in the file. I have simply tried to cover all of this in order to bring something to your attention that you might have missed, or to peak your interest in the capability of the TI-WRITER software.

To review, in the command mode we can choose between Edit, Tabs, Files, Lines, Search, RecoverEdit, or Quit. As sub-commands of those seven, we can choose Load File, Save File, Print File, Delete File, Purge, ShowDirectory, Hove Lines, Copy Lines, Delete Lines, Showlines, FindString, ReplaceString, or Exit.

. .

```
then it draws all subsequent words up through the paragraph until it

then it draws all subsequent words up through the paragraph until it

then it draws all subsequent words up through the paragraph until it

then it draws all subsequent words up through the paragraph until it

then it draws all subsequent words up through the paragraph until it

then it draws all subsequent words up through the paragraph until it

then it draws all subsequent words up through the paragraph until it

then it draws all subsequent words up through the paragraph until it

then it draws all subsequent words up through the paragraph until it

then it draws all subsequent words up through the paragraph until it

then it draws all subsequent words up through the paragraph until it

then it draws all subsequent words up through the paragraph until it

then it draws all subsequent words up through the paragraph until it

then it draws all subsequent words up through the paragraph until it

then it draws all subsequent words up through the paragraph until it

then it draws all subsequent words up through the paragraph until it

then it draws all subsequent words up through the paragraph until it

then it draws all subsequent words up through the paragraph until it

then it draws all subsequent words up through the paragraph until it

then it draws all subsequent words up through the paragraph until it

then draws are inserted

then it draws all subsequent words up through the first in seriors. Alter inserted

then it draws all subsequent words up through the paragraph until it

then correct serior in seriors are inserted

then correct seriors are inserted

then it draws all subsequent words up through the first in seriors of the paragraph in the first line at the cursor is on, including the space

then in the fext is pushed down the text to get to some paragraph

then it draws all subsequent versions), labeled the first line that the cursor is on, including the paragraph

then it draws all subsequent versions), labeled the first line th
                                                                                   20. For example, the screen starts out on column one to forty, then twenty to sixty, then forty to eighty.

The opposite of "Next Paragraph"
                                      * CTRL 6 *
  Last
  Paragraph*(CTRL H)*
Roll up * FCTN 6 * The opposite of "Roll Down"
*(CTRL B)*
Word Tab * CTRL 7 * This moves the cursor down
                                                                                  This moves the cursor down the line to the first letter of each word.
                                     *(CTRL V)*

*(CTRL V)*

*FCTN 7 * Just like on a typewriter, this moves the cursor to next setting,

*(CTRL I)* defined using the Tab function on the command line.

* CTRL 8 * Places Carriage Return at end of current line, then skips down to next

* line. If you have preset an auto-indent, (by using an "I" in Tabs)

* then it also indents over to the proper column.

* FCTN 8 * Inserts a blank line above the line the cursor is on.
   Tab
  New
  Paragraph*
 Ins Line * FCTN 8 *
*(CTRL 0)*
New Page * CTRL 9 *
 *(CTRL 0)*

New Page * CTRL 9 * Inserts a blank line with a Np and Cr symbol at the beginning.

* This causes the printer to feed to the next page.

Command/ * FCTN 9 * This is how to exit from the edit mode to get to the command line.

Escape *(CTRL C)* It is also used to cancel a command already in progress.

Word Wrap*CTRL 0 * Switches from the "Word Wrap" mode to the "Fixed" mode. In Word Wrap,

* upon reaching the end of the line the cursor jumps to the nest line.

* If you're in the middle of a word at the end of the line, the word you

* were on moves down too. This allows you to just type continuously

* without looking up to see when to hit enter. In the fixed

* mode, when you reach the end of the line your letters just

* mode, when you reach the end of the line your letters just

* pile on top of each other and you hit enter to move to the

* next line.

Line * FCTN 0 * This removes or displays the four-digit line numbers at the left side
                                       * FCTN 0 * This removes or displays the four-digit line numbers at the left side

* of the screen. The numbers are used for reference when manipulating

* blocks or lines of text, just like when editing a BASIC program, line

* numbers are needed to refer to where changes will be made.
   Line
   Numbers
                                                                                    Quit is the same as in console BASIC. Use Quit option of the Command line to safely exit TI-VRITER.
                                              FCTN = *
   Quit
                                                                                   The same as Tab except it backs up one setting.
                                               CTRL T *
    Back Tab *
    Beginning* CTRL V * Moves the cursor to the beginning of the line you're on.
```

# PRINTER COMMANDS FOR SIX PRINTER MODELS (also a good comparison of capabilities!)

Use .TL  $^{\sim}$ :  $^{\sim}$  or CNTL-U or CHR\$( $^{\sim}$ ); to input ASCII values: EX: CHR\$(27); CHR\$(52) sets the GEMINI 10X to ITALICS font.

|                                                         | GEMINI<br>10X-15X                                                                                               | GEMINI<br>SG-10    | EPSON<br>MX-80                                                      | EPSON<br>FX-80 | PANASOSIC<br>KX-P1091   | OKIDATA              |
|---------------------------------------------------------|----------------------------------------------------------------------------------------------------|--------------------|---------------------------------------------------------------------|----------------|-------------------------|----------------------|
| <pre>ITALIC charset! end (= normal);</pre>              |                                                                                                    | 27 <b>;</b> 52     | ##### :                                                             | 27;52          | <b>27;5</b> 2  <br>     | ####                 |
| England : Germany : Denmark : France : Sweden : Italy : | charsets:<br>27;55;0  <br>27;55;1  <br>27;55;2  <br>27;55;3  <br>27;55;4  <br>27;55;5  <br>27;55;6  <br>27;55;7 | <br>               | 27;82;0   27;82;3   27;82;4   27;82;1   27;82;5   27;82;6   27;82;7 |                |                         |                      |
|                                                         | 27;66;2  <br>27;66;0                                                                                            | 27;66;2            | #### ;                                                              | 27;77          | 27;77  <br>             | 28                   |
|                                                         | 15  <br>27;66;3  <br>18                                                                                         |                    | 27;15  <br>15  <br>18                                               | 27;15          | 27;15<br> <br>          | 29                   |
| or :<br>end PICA :                                      | 18                                                                                                    | 27;66;1  <br> <br> | #### ;<br>;                                                         | ####           | 27;80<br> <br>          | 30                   |
| or                                                      | 14 ;                                                                                                    | 27;87;1            | 14 . !                                                              |                | 27;87;1<br>1<br>27;87;1 | l                    |
| SUPERSCRIPT :                                           | 27;83;0*1                                                                                                    | 27;83;0 !          | #### (                                                              | 27;83;0        | 1 27;83;0               | 27;74                |
| SUBSCRIPT ; * not with doub end SUPER/SUB ;             | le-width o                                                                                                    |                    |                                                                     | 27;83;1        | 27;83;1<br>             | 27;76<br> <br>       |
| NEAR-LETTER 1                                           | #### 1                                                                                                    | 27;66;4            | #### ;                                                              | 27;120;1       | 27;110                  | 1 27;49              |
| EMPHASIZED :<br>end EMPHASIZED:                         |                                                                                                    |                    |                                                                     |                |                         | 27;84<br>  ? .       |
| UNDERLINE ;<br>end UNDERLINE ;                          |                                                                                                    | 27;45;1 :          | ####  <br>                                                          | 27;45;1        | 27;45;1<br>             | <b>27</b> ;67        |
| DOUBLE STRIKE :<br>end DOUBLE :                         |                                                                                                    |                    | •                                                                   | •              | · ·                     | <b>27;</b> 72<br>  ? |
| 7/72" LINE SP.                                          | 27 <b>1</b> 49                                                                                                  | 27 49              | 27,49                                                               | 27 49          | 1 27;49                 | ; ####               |
| 1/8" LINE SP. I                                         | 27;48                                                                                                    | 27;48              | 27 48                                                               | 27 <b>;4</b> B | 1 27; 48                | 27:56                |
|                                                         | MARCH 1988                                                                                                    | - Houston          | Users Group                                                         | - Page 7       | <del></del>             |                      |

|                                                                 | GEMINI<br>10X-15X        | GEMINI<br>SG-10      | EPSON<br>MX-80          | EPSON<br>FX-80        | PANASOSIC<br>KX-P1091 | OKIDATA          |  |  |
|-----------------------------------------------------------------|--------------------------|----------------------|-------------------------|-----------------------|-----------------------|------------------|--|--|
| 1/6" LINE SP.1                                                  | <b>27;5</b> 0            | <b>27;5</b> 0 :      | 27;50                   | 27;50                 | 27;50 ¦               | 27;54            |  |  |
| n/72" LINE SP. I                                                | 27:65;n                  | 27;65;n (            | 27;65;n                 | 27;65;n               | ! <b>#</b> ### !      | <b>* * * * *</b> |  |  |
| n/144"LINE SP.:                                                 | 27;51;n ¦                | 27;51;n ¦            | ####                    | <b>####</b>           | · **## ;              | 27;37;57         |  |  |
| one-time n/144:                                                 | 27;74;n i                | 27;74;n ¦            |                         |                       | l :                   |                  |  |  |
| n/216" LINE SP!                                                 | <b>#</b> ### !           | #### ;               | ####                    | 27;51;n               | <b>* ### *</b>        | ####             |  |  |
| TOP MARGIN, n                                                   | 27;82;n                  | 27 82;n  -           | ####                    |                       | !                     |                  |  |  |
| PERF. SKIP, n  <br>end PERF. SKIP                               |                          |                      |                         | 27;78;n<br>27;79      | !<br>!                |                  |  |  |
| LEFT MARGIN                                                     | 27;77;n ¦                | 27;77;n              | <b>####</b>             | 27;108;n              |                       |                  |  |  |
| RIGHT MARGIN :                                                  | 27;81;n ;                | 27;81;n ¦            | ####                    | 27;81;n               | <br>                  |                  |  |  |
| PRINT WIDTH :                                                   | <b>####</b> ;            | #### ;               | 27;81;n                 | ####                  |                       |                  |  |  |
| PAGE LNG, LINES!                                                | 27;67;n                  | 27;67;n l            | 27;67;n                 | 27;67;n               |                       |                  |  |  |
| PAGE LNG, INCHS                                                 | 27 <b>;</b> 67;0;n12     | 27 <b>;67;</b> 0;n¦  | ####                    | 27;67;0;n             |                       |                  |  |  |
| SET VERT. TABS!                                                 | 27;80;n1;r               | n2;n3;0              | 27;66;n1;               | n2;n3;0               | 7 1                   |                  |  |  |
| VERTICAL TAB :                                                  | CHR\$(11);               | 11                   | 11                      | 11                    | 11 ;                  | 11               |  |  |
| One-time LF.                                                    | 27;97;n ¦                | 27;97;n ¦            | ####                    | ####                  |                       |                  |  |  |
| TOP OF FORM                                                     | CHR\$(12)                | 12                   | 12                      | 12                    | 12                    | 12               |  |  |
| SET HORZ. TABS!                                                 | 27;68;n1;r               | n2;n3;012            | 27 <b>;</b> 68;n1;r     | n2;n3;0               | l ?                   |                  |  |  |
| HORIZONTAL TAB:                                                 | CHR\$(9)                 | 9 ;                  | 9                       | 9                     | 9                     | 9                |  |  |
| BACKSPACE                                                       | CHR\$(8) ;               | 8 1                  | ####                    | ####                  | l ?                   |                  |  |  |
| One-time TAB                                                    | 27;98;n                  | 27;98;n              | ####                    | ! ####                | <br>                  |                  |  |  |
| NORMAL GRAPHIC:                                                 | 27:75;n1;r<br>the number | n2;n;n;<br>of "n" va | where ni+2<br>alues, at | 256*n2 is<br>60/inch. |                       |                  |  |  |
|                                                                 | 27;76;n1;r<br>the number |                      |                         |                       |                       |                  |  |  |
| QUAD DENS. GR.:                                                 | 27;122;n1;<br>at 240/ir  |                      | ####                    | ;                     | ;<br>;<br>;           | :=======         |  |  |
| (adapted from article in NUTMEG TI-99ers Newsletter, date unk.) |                          |                      |                         |                       |                       |                  |  |  |

(adapted from article in NUTMEG TI-99ers Newsletter, date unk.)

Notes: #### means "function not available".

- : blank or ? means "unknown status or required code."
- Please assist by making any corrections and additions and reference

copy to: Newsletter Editor
Houston Users Group
10910 High Knob Drive
Houston Texas 77065

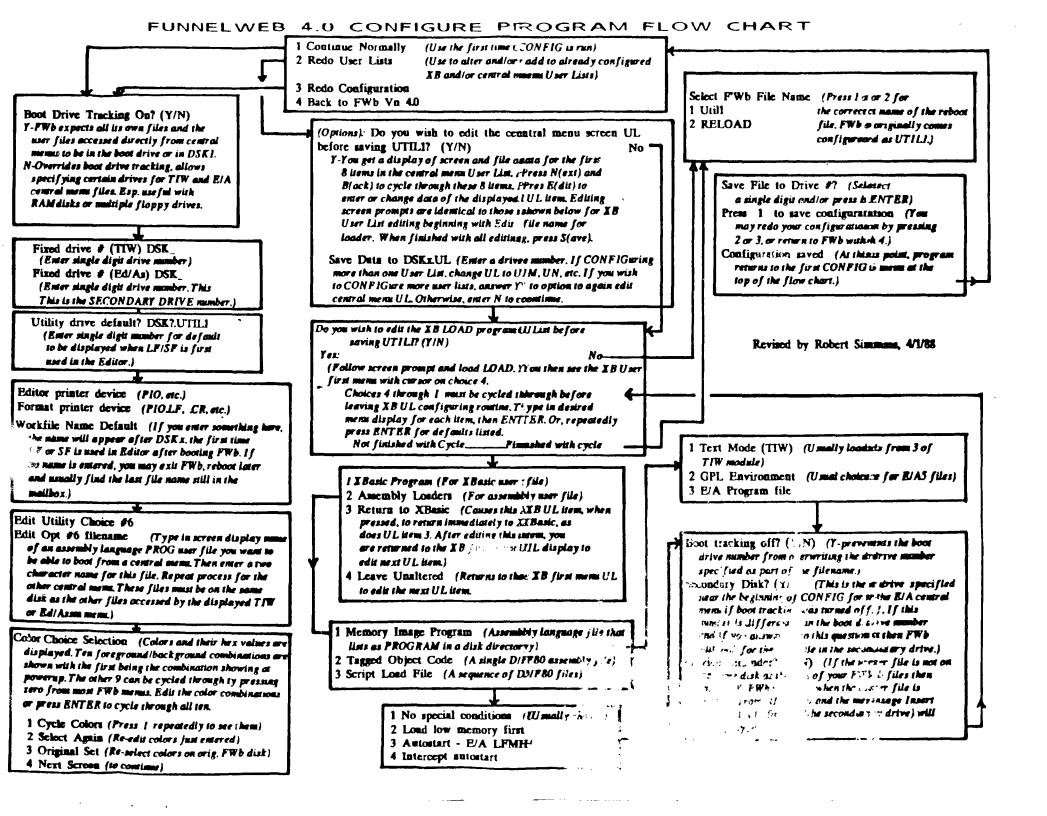

#### FUNNELWEB 4.0 MENU FLOW CHART

FCTN-7 (AID) from any of these menus gives a disk directory.

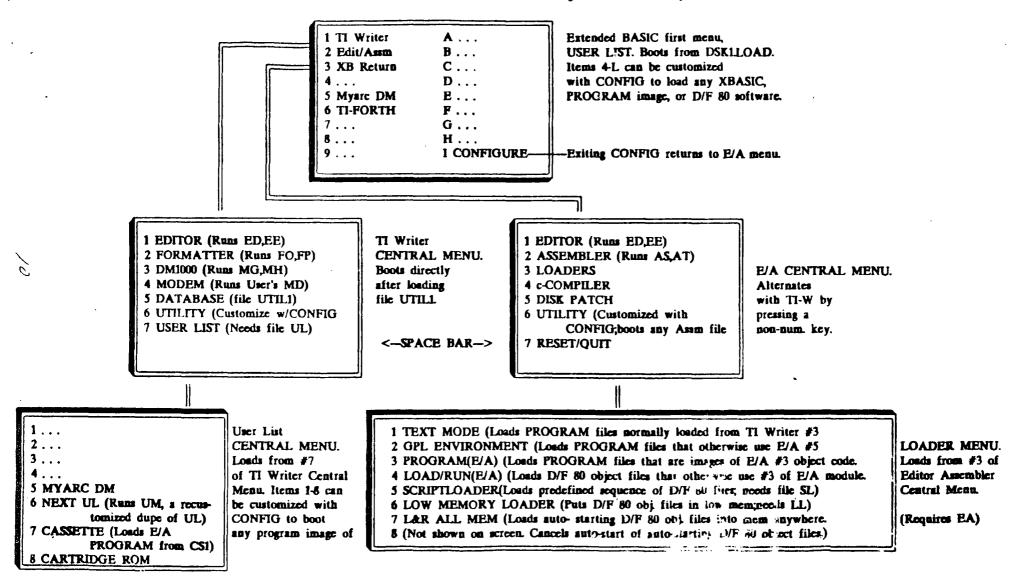

Reformatted by Robert Simms from versions printed in the Lima, Ohio Users Group newsletter.

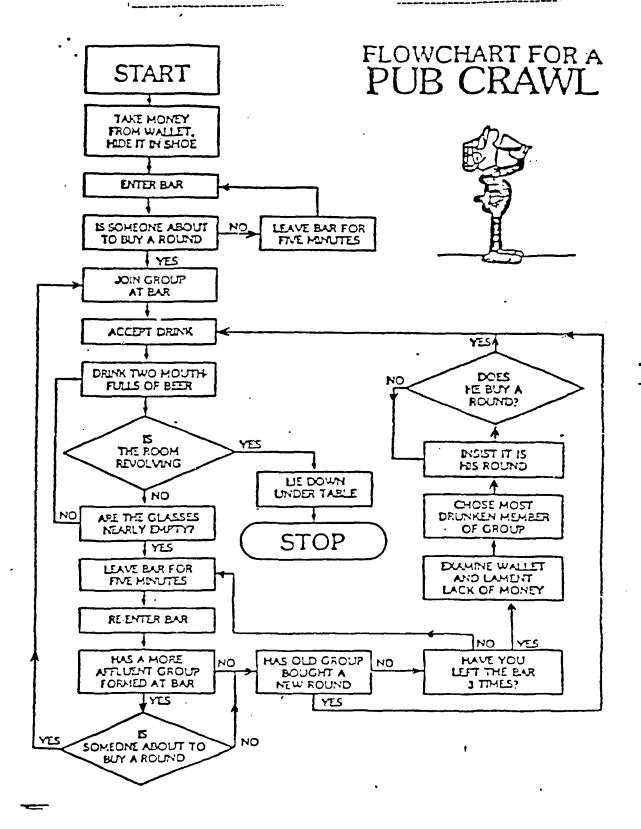